## Step 1

Create an account then verify your email (check your inbox)

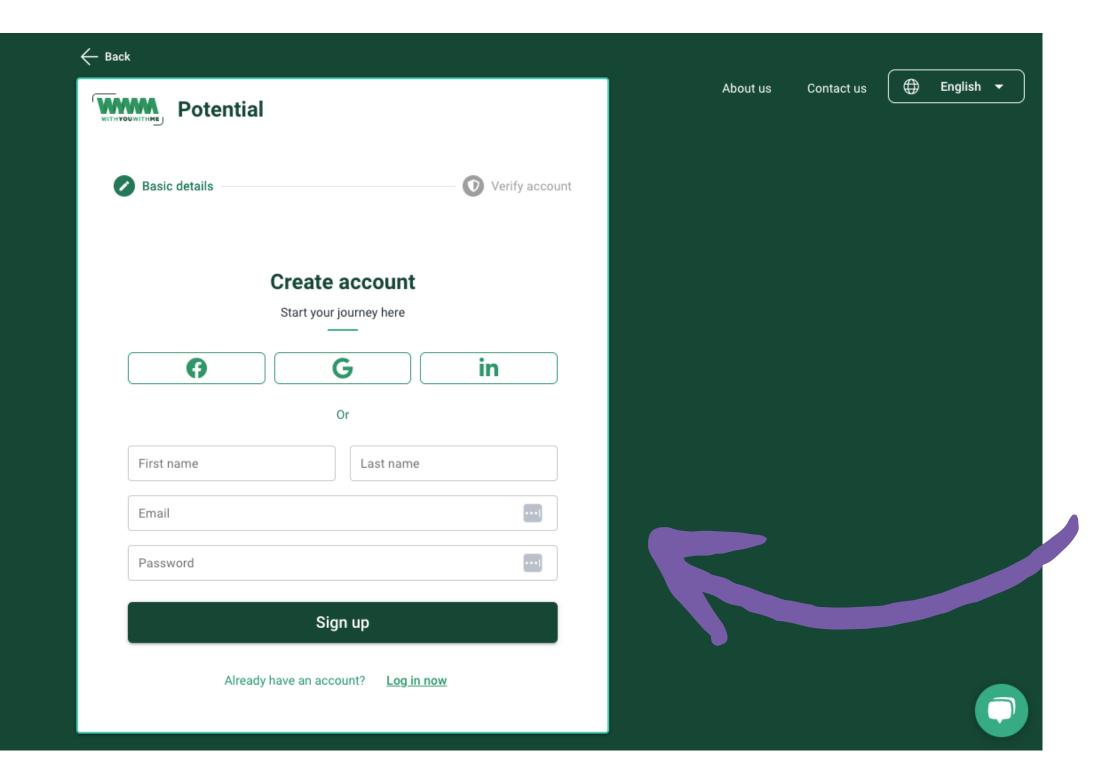

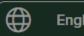

English  $\nabla$ 

## Complete your profile and add to your skills bank

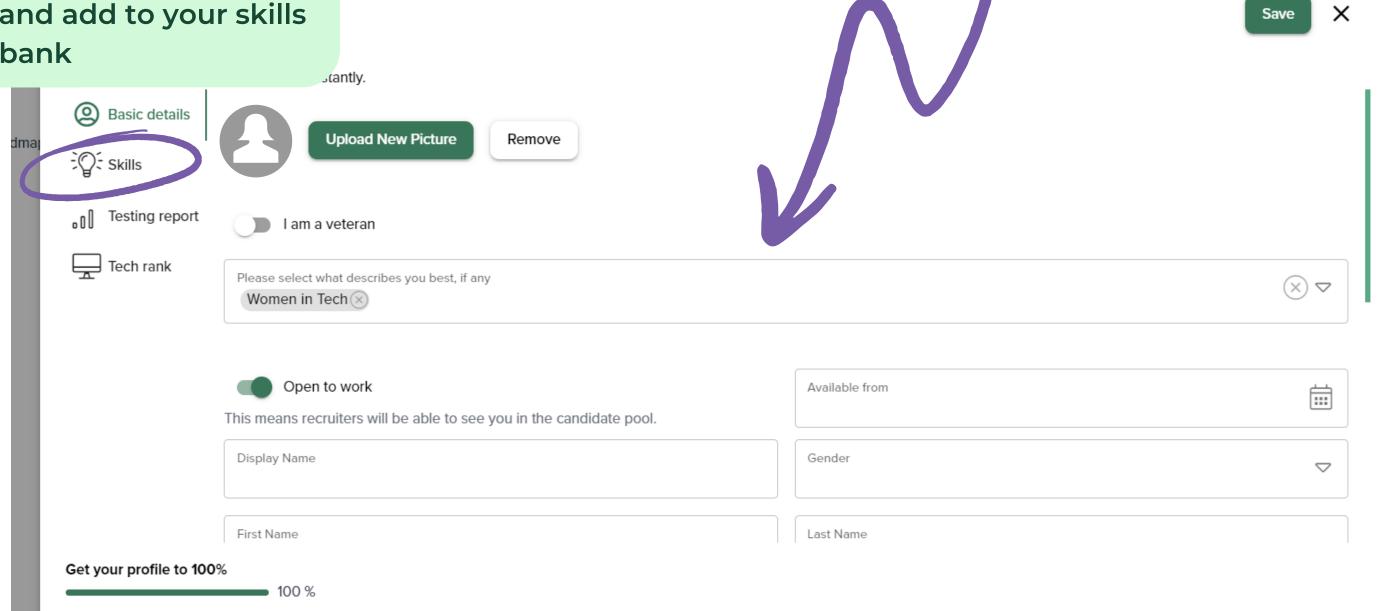

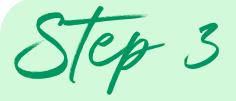

Complete your psychometric and aptitude assessments

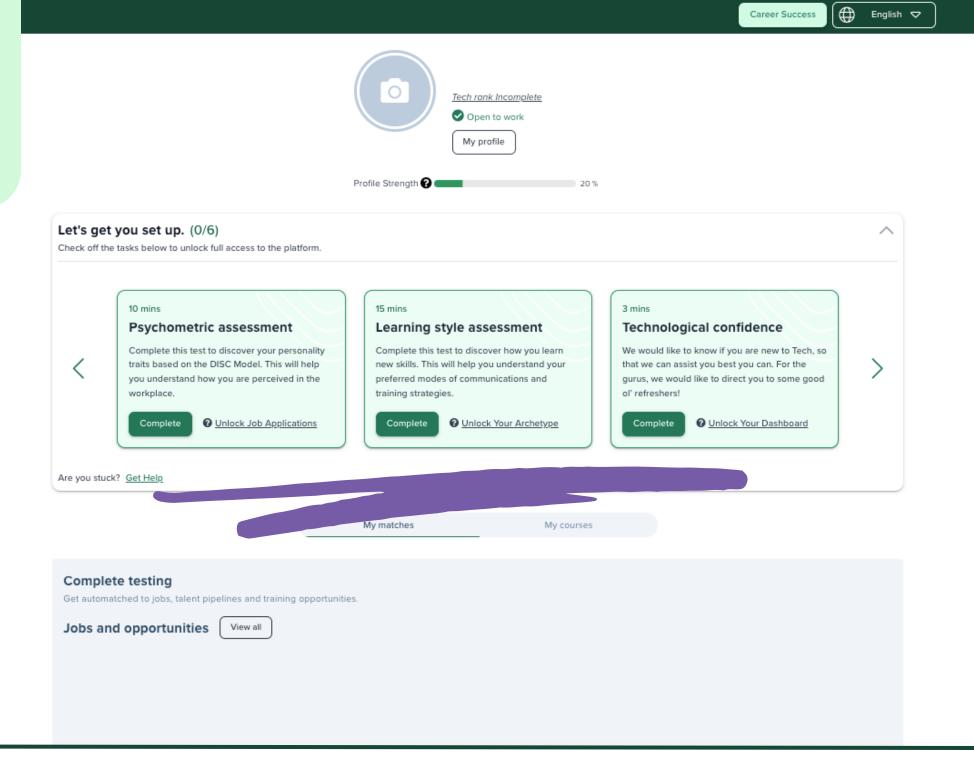

## Step 4

Once assessments are complete, select 'My profile'

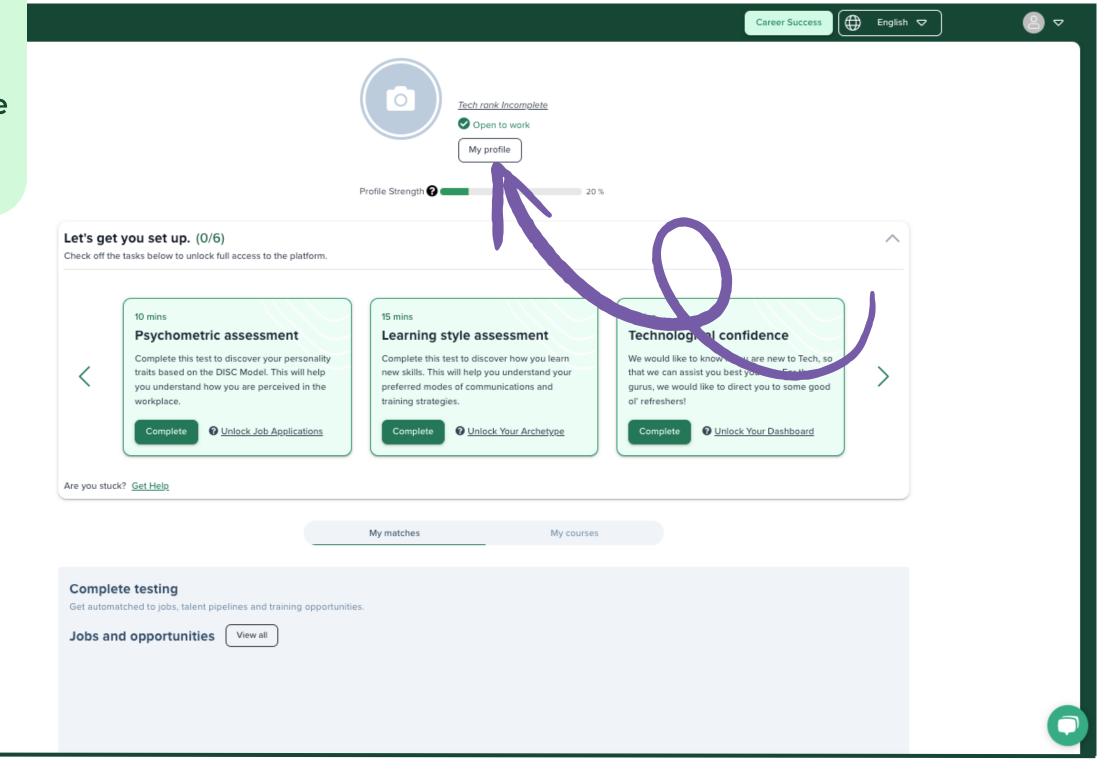

€ English Career Success Select 'Testing report' to view your results ofile s once, train and job-seek instantly. c details **≡** 1b7b221e-bc99-4a34-9e... 1 / 6 | − 75% + | **⋮** ♦ Skills • Testing report Tech rank Profile Testing Report Culture Fit Psychometric Assessment 2 Aptitude Learning Style Career Matches Get your profile to 100%